### #12PKCS تافلم تيبثت ءاطخأ فاشكتسأ ريغ PBE تايمزراوخ مادختساب اهحالصإو FIPS ريياعم عم ةقفاوتملا Ï

### تايوتحملا

<u>ةمدقملا</u> ةيساسأ تامولعم <u>ةيساس أللت تابلطتملا</u> تابلطتملا ةمدختسملا تانوكملا ةلكشملا لحلا ققحتلا

## ةمدقملا

حيتافملا ريفشت ريياعم فالم تيبثت ءاطخأ فاشكتس أ ةيفيك دنتسملا اذه حضوي (PBE) رورملا ةملك ىلء مئاقلا ريفشتلا تايمزراوخ مادختساب اهحالصإو 12#(PKCS) ةماعلا ةيرانلا ةقاطلا ةرادإ زكرم ربع (FIPS) ةيلارديفلا ريغ تامولعملا ةجلاعم رايعم عم ةقفاوتملا مادختساب ةديدج ةقفاوتم ةمزح ءاشنإو رايخلا اذه فيرعتل ءارجإ حرشي وهو .Cisco نم (FMC( OpenSSL.

# ةيساسأ تامولعم

رايعم عم قفاوتلا (FTD مساب اراصتخإ فورعملا) Defense Threat Firepower Cisco جمانرب معدي ةدمتعملا تاجتنملا ةمئاق عضو وأ (CC) ةكرتشملا ريياعملا عضو نيكمت دنع FIPS 140 يساسألا ماظنلا تادادعإ جهن نم اءزج نيوكتلا اذه دعي .رادم زاهج ىلع (UCAP (ةدحوملا تاردقلل .FTD نم config-running show جارخإ يف enable fips رمألا رهظي ،قيبطتلا دعب .FMC ل

.ةلصلا تاذ ةيوهلا ةداهشو صاخ حاتفم عيمجتل مدختسي فـلم قيسنت 24#PKCS فـرعي .اضيءأ ةحص ل نم ققحت ل قلس لس ىلا عمتنت طسوتم وأ رذج ةداهش يأ نيمضت ل رايخ كانه نم جيزمل ةجيتن #12.PKCS فلم نم ةصاخلا حيتافملا ءازجأو تاداهشلا PBE تايمزراوخ يمحت ةدع دجوت ،(DES4/RC2/RC (ريفشتلا ماظنو (1SHA5/MD2/MD (لئاسرلا ةقداصم ماظن .DES1-3SHA-PBE يه FIPS عم ةقفاوتملا ةديحولا ةيمزراوخلا نكلو PBE تايمزراوخ

[140. FIPS](/content/en/us/solutions/industries/government/global-government-certifications/fips-140.html?flt0_general-table0=Firepower) ىلإ لقتنا ،Cisco تاجتنم يف FIPS نع ديزملا ةفرعمل :ةظحالم

ىلإ لقتننا ،FMC و FTD ل ةحاتملا نامألI تاداهش رييIعم لوح ديزملI ةفرعمل :**ةظحالم** .[FMC نيوكت ليلد](/content/en/us/td/docs/security/firepower/650/configuration/guide/fpmc-config-guide-v65/security_certifications_compliance.html) يف نامألا تاداهش قفاوت لصف

ةيساسألا تابلطتملا

#### تابلطتملا

:ةيلاتلا عيضاوملاب ةفرعم كيدل نوكت نأب Cisco يصوت

- (PKI (ماعلا حاتفملل ةيساسألا ةينبلا ●
- OpenSSL

#### ةمدختسملا تانوكملا

:ةيلاتلا جماربلا تارادصإ ىلإ دنتسملا اذه يف ةدراولا تامولعملا دنتست

- (57 ةينب) 6.5.0.4 FMCv●
- (115 ةينب) 6.5.0 FTDv●

.ةصاخ ةيلمعم ةئيب يف ةدوجوملI ةزهجألI نم دنتسملI اذه يف ةدراولI تامولعملI ءاشنإ مت تناك اذإ .(يضارتفا) حوسمم نيوكتب دنتسملا اذه يف ةمدختسُملا ةزهجألا عيمج تأدب .رمأ يأل لمتحملا ريثأتلل كمهف نم دكأتف ،ليغشتلا ديق كتكبش

ةلكشم تاذ ىرخأ ةصنم يأ ىلإ دنتسملI اذه يف حضوملI جەنلI ذيفنت نكمي :**ةظحالم** نأل ارظن ،Cisco نم (ASA) فيكتلل لباقلI نامأليا زاهج ،لاثملI ليبس ىلء ،ةلثامم .FIPS عم ةقفاوتم ريغ ةداهشلا نأب قلعتت ةلكشملا

ريغ اهسفن 12#PKCS تانوكم اهيف نوكت يتلا قلاحل دنتسمل اذه لوانتي ال :**ةظحالم** ةيمزراوخ وأ (RSA (Adleman وأ Shamir وأ Rivest حاتفم لوط لثم رخآ ببس يأل ةقفاوتم رادصإ ةداعإ بجي ،تال|حلا كلت يف .ةيوهلا ةداهش عيقوتل ةمدختسملا عيقوتلا .FIPS عم ةقفاوتم نوكتل تاداهشلا

### ةلكشملا

PBE تايمزراوخ نكت مل اذإ ةداهشلا تيبثت لشفي دق ،FTD يف FIPS عضو نيكمت دنع .FIPS عم ةقفاوتم PKCS#12 فـلم ةيامحل ةمدختسملI

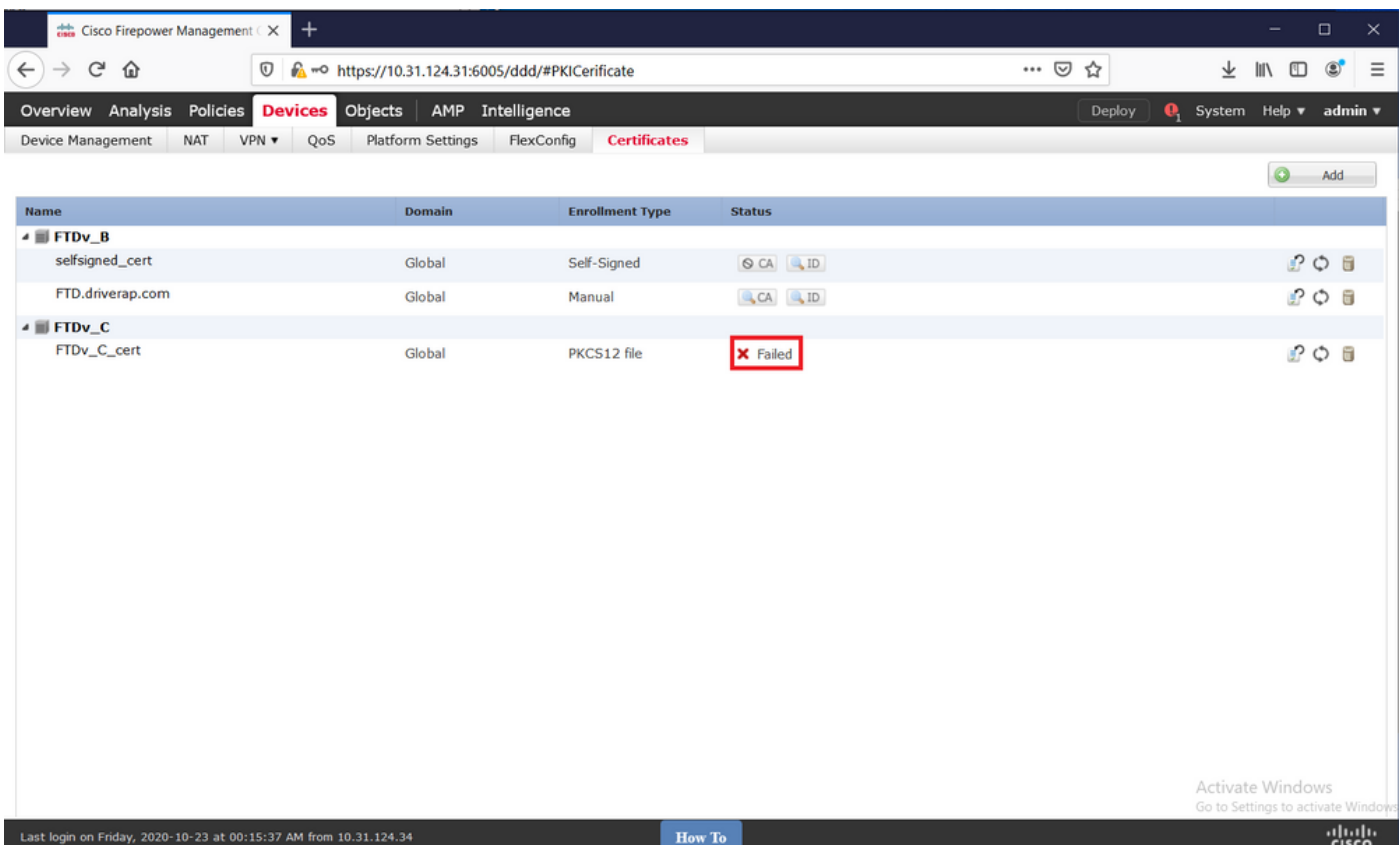

فالم تيبثت ةيفيك لوح ةوطخب ةوطخ لصفم ءارجإ ىلع روثعلا كنكمي :**ةظحالم** <u>يف ةداهشلا ديدجتو تيپ ثت</u> يفَ PKCS12 يفَ FMC **ليجست** مسق مادختساب 12#PKCS .[FMC لبق نم هترادإ متت يذلا FTD](https://www.cisco.com/c/ar_ae/support/docs/security-vpn/public-key-infrastructure-pki/215849-certificate-installation-and-renewal-on.html#anc8)

:هاندأ أطخلا عبطي PKI ءاطخأ حيحصت نإف ،ببسلا اذهل ةداهشلا تيبثت لشف ةلاح يف

firepower# **debug crypto ca 14** firepower# **show debug** debug crypto ca enabled at level 14 Conditional debug filters: Conditional debug features: firepower# PKI[13]: crypto\_parsepkcs12, pki\_ossl\_pkcs12.c:1484 PKI[13]: pki\_unpack\_p12, pki\_ossl\_pkcs12.c:1414 PKI[4]: Error unpacking pkcs7 encrypted data PKI[1]: error:060A60A3:digital envelope routines:FIPS\_CIPHERINIT:disabled for fips in fips\_enc.c line 143. PKI[1]: error:06074078:digital envelope routines:EVP\_PBE\_CipherInit:keygen failure in evp\_pbe.c line 203. PKI[1]: error:23077073:PKCS12 routines:PKCS12\_pbe\_crypt:pkcs12 algor cipherinit error in p12\_decr.c line 93. PKI[1]: error:2306A075:PKCS12 routines:PKCS12\_item\_decrypt\_d2i:**pkcs12 pbe crypt error** in p12\_decr.c line 145. PKI[4]: **pkcs7 encryption algorithm may not be fips compliant** PKI[4]: Error unpacking pkcs12 struct to extract keys and certs PKI[13]: label: FTDv\_C\_cert PKI[13]: TP list is NULL PKI[13]: label: FTDv\_C\_cert PKI[13]: TP list label: FTDv\_C\_cert PKI[14]: pki\_ossl\_set\_cert\_store\_dirty, pki\_ossl\_certstore.c:38 PKI[13]: crypto\_pki\_get\_ossl\_env, pki\_ossl.c:41 PKI[13]: label: FTDv\_C\_cert PKI[13]: TP list label: FTDv\_C\_cert

PBE FIPS تايمزراوخ نمضتي دوجوملا #12PKCS نأ OpenSSL عم ديكأتلا اضيأ كنكمي امك .ةقفاوتملا ريغ

```
OpenSSL> pkcs12 -info -in ftdv_C_.p12 -noout
Enter Import Password:
MAC Iteration 2048
MAC verified OK
PKCS7 Encrypted data: pbeWithSHA1And40BitRC2-CBC, Iteration 2048
Certificate bag
Certificate bag
PKCS7 Data
Shrouded Keybag: pbeWithSHA1And3-KeyTripleDES-CBC, Iteration 2048
3-و1PBEwithSHA و CBC2-BitRC40و1PBEwithSHA ،PBE نايمزراوخ كانه ،ةقباسلا تاجرخملا يف
ريغ ىلوألا .يلاوتلا ىلع صاخلا حاتفملاو تاداهشلا يمحت يتلاو ،CBC-KeyThreeDES
```

```
.FIPS عم ةقفاوتم
```
### لحل

يف .ةصاخلا حيتافملا ةيامحو ةداهشلا نم لكل PBE-SHA1-3DES ةيمزراوخ نيوكت وه لحلا رادصإ ىلء لوصحلا ىلإ جاتحت ،الوأ .طقف ةداهشلا ةيمزراوخ ري غت مزلي ،هالءأ ل\ثملا .OpenSSL مدختسي يَذلا يلصُألَ PKCS#12 فـلملا نم (PEM) ةيصوصخلل نسحملا ديربلا

OpenSSL> **pkcs12 -in ftdv\_C\_.p12 -out ftdv\_C\_.pem** Enter Import Password: MAC verified OK Enter PEM pass phrase: Verifying - Enter PEM pass phrase: PEM فلم مادختساب FIPS عم ةقفاوتملا PBE ةيمزراوخ عم هاندأ رمألا مادختسال جاتحت ،اريخأ :ديدج PKCS#12 فـلـم ءاشنإل ةقباسلI ةوطخلI يف ميلـع لـوصحلI مت يذلI

OpenSSL> **pkcs12 -certpbe PBE-SHA1-3DES -export -in ftdv\_C\_.pem -out ftdv\_C\_FIPS\_compliant.p12** Enter pass phrase for ftdv\_C\_.pem: Enter Export Password: Verifying - Enter Export Password: unable to write 'random state'

،اضيأ صاخلا حاتفملا ةيامحل ةيمزراوخلا ري غت يلإ ةجاح كانه تناك اذإ :**ةظحالم**، رمألا ىلإ DES1-3SHA-PBE ب ةعوبتم keypbe ةيساسألا ةملكلا قاحلإ كنكميف هسفن:PKCS12 -certpbe-SHA1-3DES -keypbe PBE-SHA1-3DES ريدصت -in-out<PKCS12 Cert>.

### ققحتلا

ديكأتل PKCS#12 فـالم ةينب لوح تامولعم ىلع لوصحلل مسفن OpenSSL رمألا مدختسأ :مادختسالا ديق FIPS تايمزراوخ

OpenSSL> **pkcs12 -info -in ftdv\_C\_FIPS\_compliant.p12 -noout** Enter Import Password: MAC Iteration 2048 MAC verified OK PKCS7 Encrypted data: **pbeWithSHA1And3-KeyTripleDES-CBC**, Iteration 2048

#### .ةداهشلا تيبثت حاجن دنع هاندأ جارخإلI PKI ءاطخأ حيحصت رهظت نآلI

PKI[13]: crypto\_parsepkcs12, pki\_ossl\_pkcs12.c:1484 PKI[13]: pki\_unpack\_p12, pki\_ossl\_pkcs12.c:1414 PKI[13]: pki\_unpack\_bags, pki\_ossl\_pkcs12.c:1383 PKI[13]: pki\_unpack\_bag, pki\_ossl\_pkcs12.c:1313 PKI[13]: add\_cert, pki\_ossl\_pkcs12.c:1284 PKI[13]: add\_cert\_node, pki\_ossl\_pkcs12.c:1187 PKI[13]: pki\_unpack\_bag, pki\_ossl\_pkcs12.c:1313 PKI[13]: add\_cert, pki\_ossl\_pkcs12.c:1284 PKI[13]: add\_cert\_node, pki\_ossl\_pkcs12.c:1187 PKI[13]: pki\_unpack\_bags, pki\_ossl\_pkcs12.c:1383 PKI[13]: pki\_unpack\_bag, pki\_ossl\_pkcs12.c:1313 PKI[13]: add\_key, pki\_ossl\_pkcs12.c:1252 PKI[13]: add\_cert\_node, pki\_ossl\_pkcs12.c:1187 PKI[14]: compare\_key\_ids, pki\_ossl\_pkcs12.c:1150 PKI[12]: transfer\_p12\_contents\_to\_asa, pki\_ossl\_pkcs12.c:375 PKI[13]: label: FTDv\_C\_FIPS\_Compliant PKI[13]: TP list is NULL CRYPTO\_PKI: examining router cert: CRYPTO\_PKI: issuerName=/O=Cisco/OU=TAC/CN=RootCA\_C1117 CRYPTO\_PKI: subjectname=/CN=ftdv/unstructuredName=C1117\_DRIVERAP.driverap.com CRYPTO\_PKI: key type is RSAPKI[13]: GetKeyUsage, pki\_ossl\_pkcs12.c:278 CRYPTO\_PKI: bitValue of ET\_KEY\_USAGE = a0 CRYPTO\_PKI: Certificate Key Usage = GENERAL\_PURPOSE CRYPTO\_PKI: adding RSA Keypair CRYPTO\_PKI: adding as a router certificate. CRYPTO\_PKI: InsertCertData: subject name = 30 3b 31 0d 30 0b 06 03 55 04 03 13 04 66 74 64 76 31 2a 30 28 06 09 2a 86 48 86 f7 0d 01 09 02 16 1b 43 31 31 31 37 5f 44 52 49 56 45 52 41 50 2e 64 72 69 76 65 72 61 70 2e 63 6f 6d CRYPTO\_PKI: InsertCertData: issuer name = 30 35 31 0e 30 0c 06 03 55 04 0a 13 05 43 69 73 63 6f 31 0c 30 0a 06 03 55 04 0b 13 03 54 41 43 31 15 30 13 06 03 55 04 03 0c 0c 52 6f 6f 74 43 41 5f 43 31 31 31 37 CRYPTO\_PKI: InsertCertData: serial number = 16 | . CRYPTO\_PKI: looking for cert in handle=0x00002abdcb8cac50, digest= aa 49 1e c2 c1 d5 30 60 4a 88 57 c8 3d 4e 3c 1c | .I....0`J.W.=N<. CRYPTO\_PKI: Cert record not found, returning E\_NOT\_FOUND CRYPTO\_PKI: Inserted cert into list.PKI[14]: pki\_ossl\_set\_cert\_store\_dirty, pki\_ossl\_certstore.c:38 PKI[13]: crypto\_pki\_get\_ossl\_env, pki\_ossl.c:41 PKI[9]: Cleaned PKI cache successfully PKI[9]: Starting to build the PKI cache PKI[4]: No identity cert found for TP: FTDv\_C\_FIPS\_Compliant PKI[4]: Failed to cache certificate chain for the trustpoint FTDv\_C\_FIPS\_Compliant or none available PKI[13]: CERT\_GetTrustedIssuerNames, vpn3k\_cert\_api.c:1760 PKI[14]: map\_status, vpn3k\_cert\_api.c:2229

PKI[4]: Failed to retrieve trusted issuers list or no trustpoint configured PKI[13]: CERT\_FreeTrustedIssuerNames, vpn3k\_cert\_api.c:1782 PKI[13]: crypto\_pkcs12\_add\_sync\_record, pki\_ossl\_pkcs12.c:144 PKI[13]: label: FTDv\_C\_FIPS\_Compliant PKI[13]: TP list label: FTDv\_C\_FIPS\_Compliant CRYPTO\_PKI(Cert Lookup) issuer="cn=RootCA\_C1117,ou=TAC,o=Cisco" serial number=16 | . CRYPTO\_PKI: looking for cert in handle=0x00002abdcb8cac50, digest= aa 49 1e c2 c1 d5 30 60 4a 88 57 c8 3d 4e 3c 1c | .I....0`J.W.=N<. CRYPTO\_PKI: ID cert in trustpoint FTDv\_C\_FIPS\_Compliant successfully validated with CA cert. CRYPTO\_PKI: crypto\_pki\_authenticate\_tp\_cert() CRYPTO\_PKI: trustpoint FTDv\_C\_FIPS\_Compliant authentication status = 0 CRYPTO\_PKI: InsertCertData: subject name = 30 35 31 0e 30 0c 06 03 55 04 0a 13 05 43 69 73 63 6f 31 0c 30 0a 06 03 55 04 0b 13 03 54 41 43 31 15 30 13 06 03 55 04 03 0c 0c 52 6f 6f 74 43 41 5f 43 31 31 31 37 CRYPTO\_PKI: InsertCertData: issuer name = 30 35 31 0e 30 0c 06 03 55 04 0a 13 05 43 69 73 63 6f 31 0c 30 0a 06 03 55 04 0b 13 03 54 41 43 31 15 30 13 06 03 55 04 03 0c 0c 52 6f 6f 74 43 41 5f 43 31 31 31 37 CRYPTO\_PKI: InsertCertData: serial number = 01 | . CRYPTO\_PKI: looking for cert in handle=0x00002abdcb8cac50, digest= 17 9d 0e b0 15 9d cd a2 5a 01 95 bf c6 8c 4f 2e | ........Z.....O. CRYPTO\_PKI: Cert record not found, returning E\_NOT\_FOUND CRYPTO\_PKI: Inserted cert into list.PKI[14]: pki\_ossl\_set\_cert\_store\_dirty, pki\_ossl\_certstore.c:38 PKI[13]: crypto\_pki\_get\_ossl\_env, pki\_ossl.c:41 PKI[9]: Cleaned PKI cache successfully PKI[9]: Starting to build the PKI cache CRYPTO\_PKI(Cert Lookup) issuer="cn=RootCA\_C1117,ou=TAC,o=Cisco" serial number=16 | . CRYPTO\_PKI: looking for cert in handle=0x00002abdcb8cac50, digest= aa 49 1e c2 c1 d5 30 60 4a 88 57 c8 3d 4e 3c 1c | .I....0`J.W.=N<. PKI[7]: Get Certificate Chain: number of certs returned=2 PKI[13]: CERT\_GetDNbyBuffer, vpn3k\_cert\_api.c:993 PKI[14]: map\_status, vpn3k\_cert\_api.c:2229 PKI[7]: Built trustpoint cache for FTDv\_C\_FIPS\_Compliant PKI[13]: CERT\_GetTrustedIssuerNames, vpn3k\_cert\_api.c:1760 PKI[14]: map\_status, vpn3k\_cert\_api.c:2229 PKI[9]: Added 1 issuer hashes to cache. PKI[13]: CERT\_FreeTrustedIssuerNames, vpn3k\_cert\_api.c:1782 PKI[13]: crypto\_pkcs12\_free\_sync\_record, pki\_ossl\_pkcs12.c:113 PKI[13]: label: FTDv\_C\_FIPS\_Compliant PKI[13]: TP list label: FTDv\_C\_FIPS\_Compliant PKI[13]: label: FTDv\_C\_FIPS\_Compliant PKI[13]: TP list label: FTDv\_C\_FIPS\_Compliant PKI[14]: pki\_ossl\_set\_cert\_store\_dirty, pki\_ossl\_certstore.c:38 PKI[13]: crypto\_pki\_get\_ossl\_env, pki\_ossl.c:41 PKI[13]: label: FTDv\_C\_FIPS\_Compliant PKI[13]: TP list label: FTDv\_C\_FIPS\_Compliant CRYPTO\_PKI: certificate data <omitted output>

CRYPTO\_PKI: status = 0: failed to get extension from cert

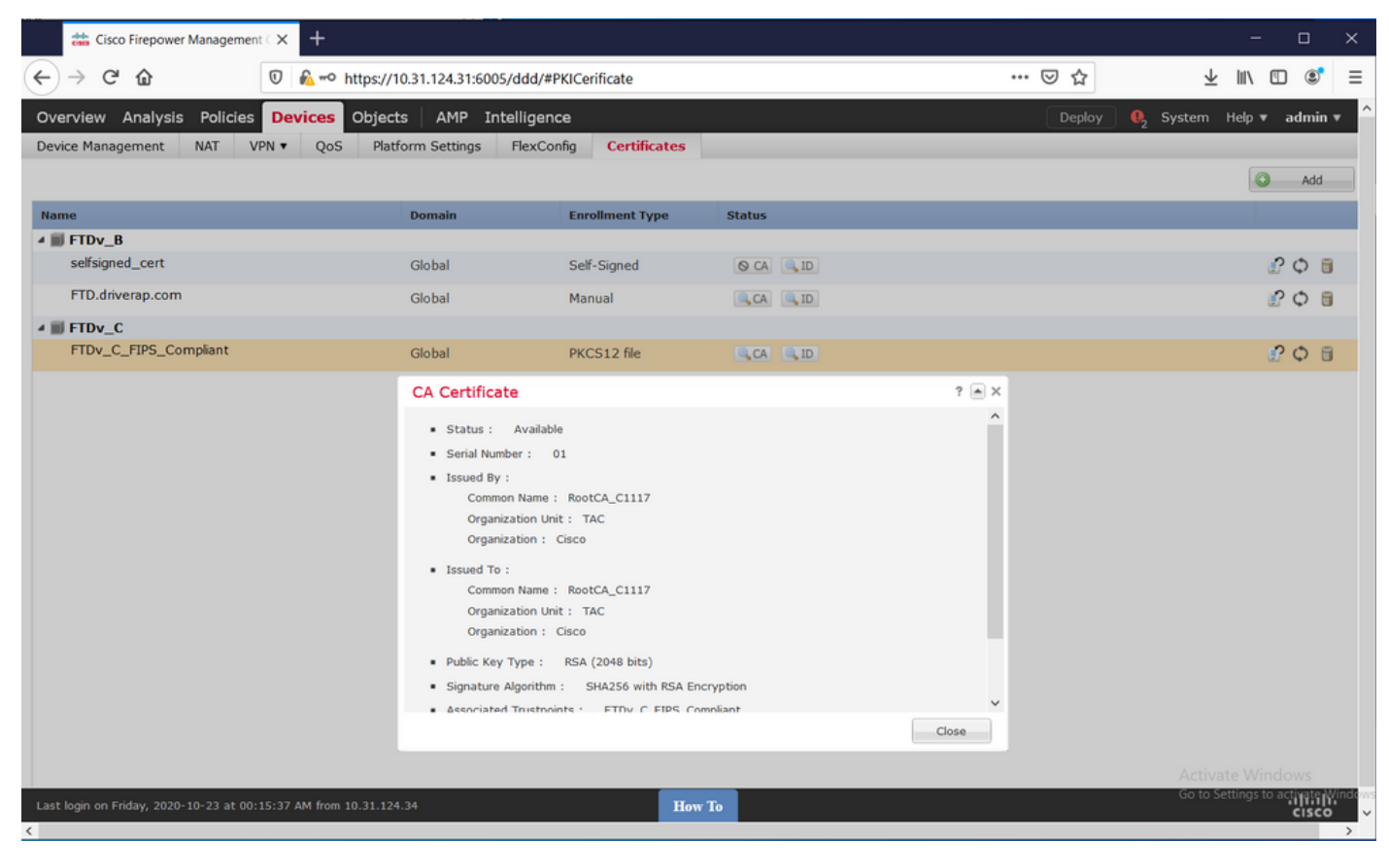

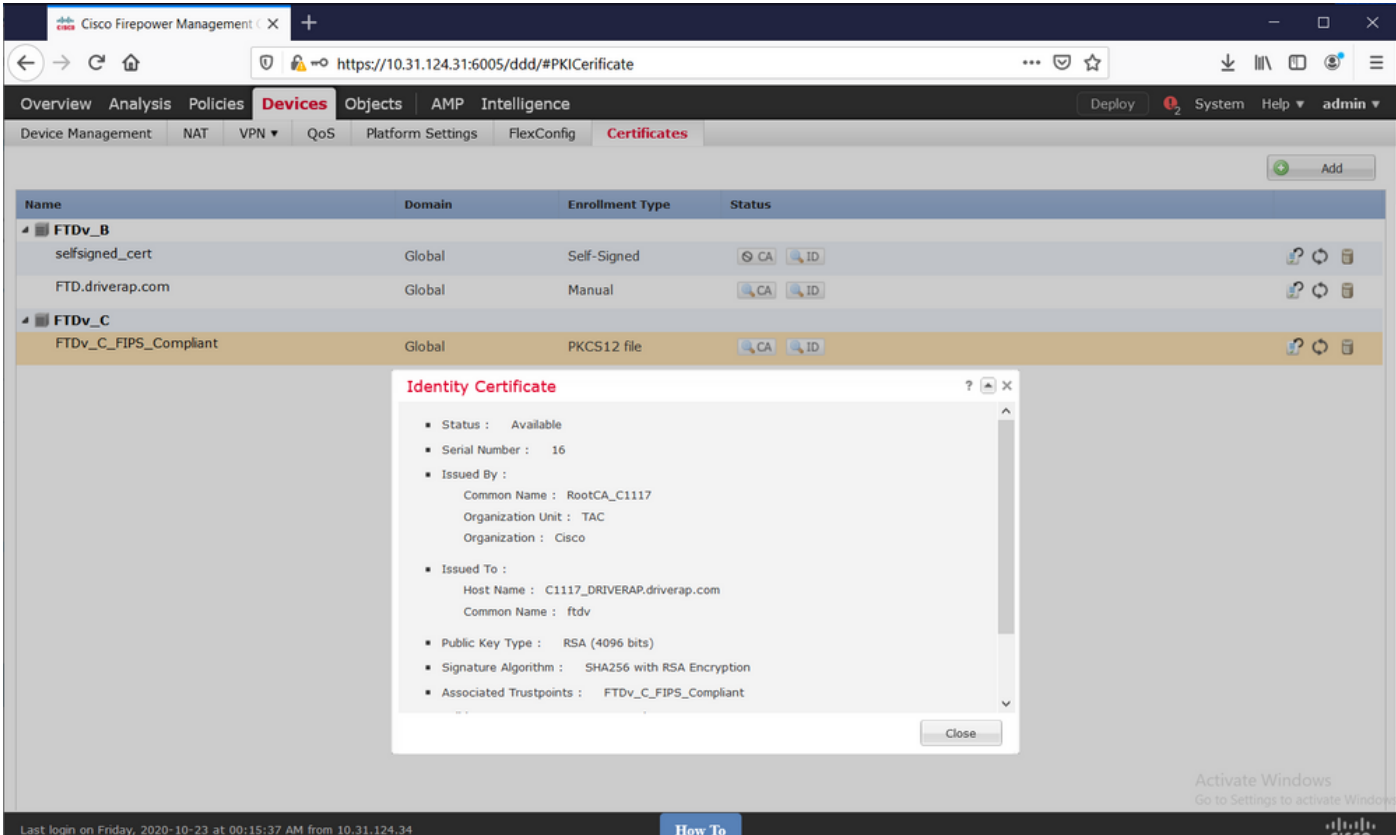

ةمجرتلا هذه لوح

ةي الآلال تاين تان تان تان ان الماساب دنت الأمانية عام الثانية التالية تم ملابات أولان أعيمته من معت $\cup$  معدد عامل من من ميدة تاريما $\cup$ والم ميدين في عيمرية أن على مي امك ققيقا الأفال المعان المعالم في الأقال في الأفاق التي توكير المالم الما Cisco يلخت .فرتحم مجرتم اهمدقي يتلا ةيفارتحالا ةمجرتلا عم لاحلا وه ىل| اًمئاد عوجرلاب يصوُتو تامجرتلl مذه ققد نع امتيلوئسم Systems ارامستناه انالانهاني إنهاني للسابلة طربة متوقيا.